# I16 User Guide

# **1. Introduction**

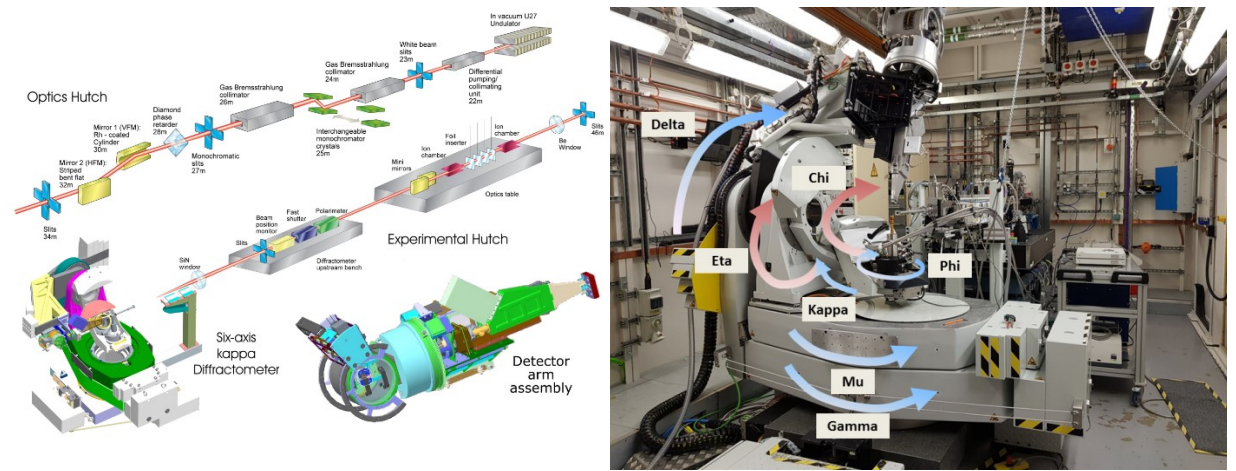

I16 is a general purpose hard x-ray beamline at Diamond Light Source, Rutherford Appleton Laboratory, UK. The main components of the beamline are a single crystal Si monochromator, beamline optics (including phase plates for polarisation control), a 6-circle kappa diffractometer, a detector arm with a photon counting area detector and rotation stage for polarisation analysis. The diffractometer can support a number of sample environments such as cryostats, magnets and furnaces.

## **2. Controlling your experiment**

Beamline motors, detectors and equipment are generally controlled through the program GDA on the beamline computers. Specific control of devices can be performed through EPICS, however this is not recommended for users. The computers use the linux operating system RedHat7, which is specially configured for use at Diamond Light Source. GDA can be run on any linux workstation in the I16 control cabin, however we normally use workstation i16-ws001 (the two monitors side-by-side, next to window looking into the experimental hutch). GDA uses a command line and scripting environment using a Python based syntax. Data is plotted directly in GDA and all data is stored remotely, allowing you to access it from any other workstation.

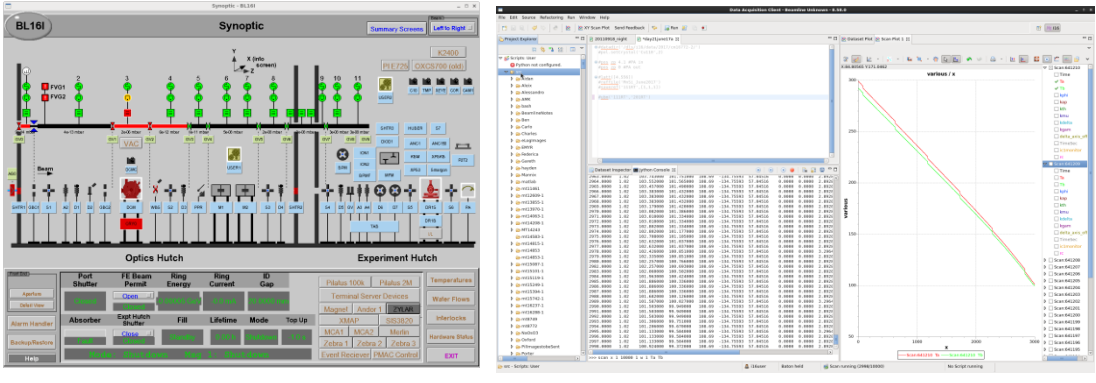

EPICS – Motor control GDA – Data Acquisition

## **3. Where Data is stored**

Experimental data, including scan files, detector images and the log file are all stored on a secure network server.

The file directory of the data will depend on your experiment number (mm#####-1):

/dls/data/i16/2022/mm12345-1

From GDA you can see your data directory using the command:

datadir()

You can access the data from any other workstation and you can back up your data using the I16 Data Dispenser. Data can be accessed remotely after your experiment for several months, after this the data is stored on the archive and can be accessed via the Diamond archive manager.

#### **4. Basic Commands**

In GDA all available devices are controlled by "pseudo devices" that control motors, detectors etc. These devices can read back their position, move to a position or be scanned over a range. Here is an example, moving the diffractometer:

```
pos shutter 1 # opens the x-ray shutter
pos eta 20 # Moves eta to 20
pos eta 10 delta 10 # Moves eta and delta simultaneously
inc eta 1 # Increments eta by +1 degree
pos pil3 1 # takes an exposure with the Pilatus detector
pos eta # display the current position
```
#### **5. Scan Commands**

There are two main types of scans of devices, centred and absolute. Both move to a position and perform an action at each point. Data from scans is stored in the experiment directory.

```
scan device start stop stepsize read-back-device(s)
  scancn device stepsize steps read-back-device(s)
For example:
```
scan eta -1 1 0.02 w 0.1 diode scancn eta 0.02 51 w 0.1 diode

#### **HKL Scans**

Once an orientation matrix is available, reciprocal space directions can be scanned:

```
scan hkl [0 3 0] [0 4 0] [0 0.1 0] pil3 1 roi2
scancn hkl [0 0.1 0] 21 pil3 1
scancn 1 0.01 101 t 1
```
#### **Energy Scans**

Energy dependent scans need a little more care. For example, maintaining a fixed Q over an energy scan requires that the theta 2-theta positions be recalculated of each energy. Also if the phase plate or PA (polarization analyser) are being used their energy dependence must be compensated for in the scan. E.g.:

scan energy 7.0 7.3 0.1 hkl [0 3 0] pol 90 t 1 In the above energy scan, hkl is maintained at [0 3 0] and the PA is adjusted to maintain the 90 deg polarization channel.

#### **2D Mapping Scans**

Scans be be made of two scannables in a map:

scan sx -0.5 0.5 0.05 sy -0.5 0.5 0.05 pil 1 roi1 roi2 This scans repeats an sy scan at every sx position.

#### **Adding metadata**

Add temporary devices to the data file headers (metadata): 'addmeta'. Command takes either a single PD/scannable or a list of PD's.

scancn eta 0.1 31 pil 1 roi1 roi2 Ta Tb The above is a centred scan of eta with the pilatus100k detector, "pil 1" means expose the detector for 1 second. "roi1" and "roi2" are regions of interest - the sum and maxval of each region will be stored at every point making plotting easier. "Ta" and "Tb" are temperature values, stored at every point of the scan.

#### **Checkbeam**

Adding the checkbeam command will check that there is beam before taking an exposure. Useful for scripting and overnight scans.

scancn eta 0.1 31 checkbeam t 10

## **6. Detectors**

Different detectors are located around the detector arm, requiring an offset in delta. Moving the detector offset does not move the detector arm, so you much return to your required delta.

pos do do.pil # detector offset for Pilatus pos do 0 # detector offset for analyser/ diode etc. diodein() # selects diode on rotation stage apdin() # selects APD on rotation stage pilin()/pilout() # Changes delta offset and moves delta

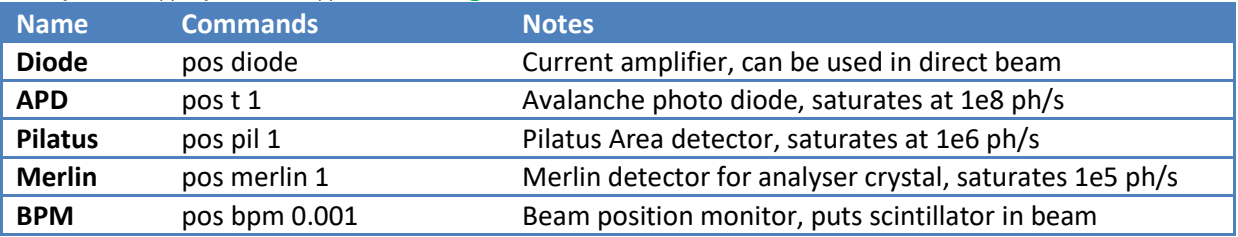

## **7. Introduction to the Kappa Diffractometer**

The I16 diffractometer is a 6-circle kappa geometry diffractometer, capable of aligning a sample in any orientation relative to the incident beam. The large sample space provides space to fit a wide range of sample environments including cryostats, fields and various detectors. We use a eulerian geometry to drive the sample and detector positions, however these are not always the true motors, for example Chi is a composite of real motors kappa and kphi.

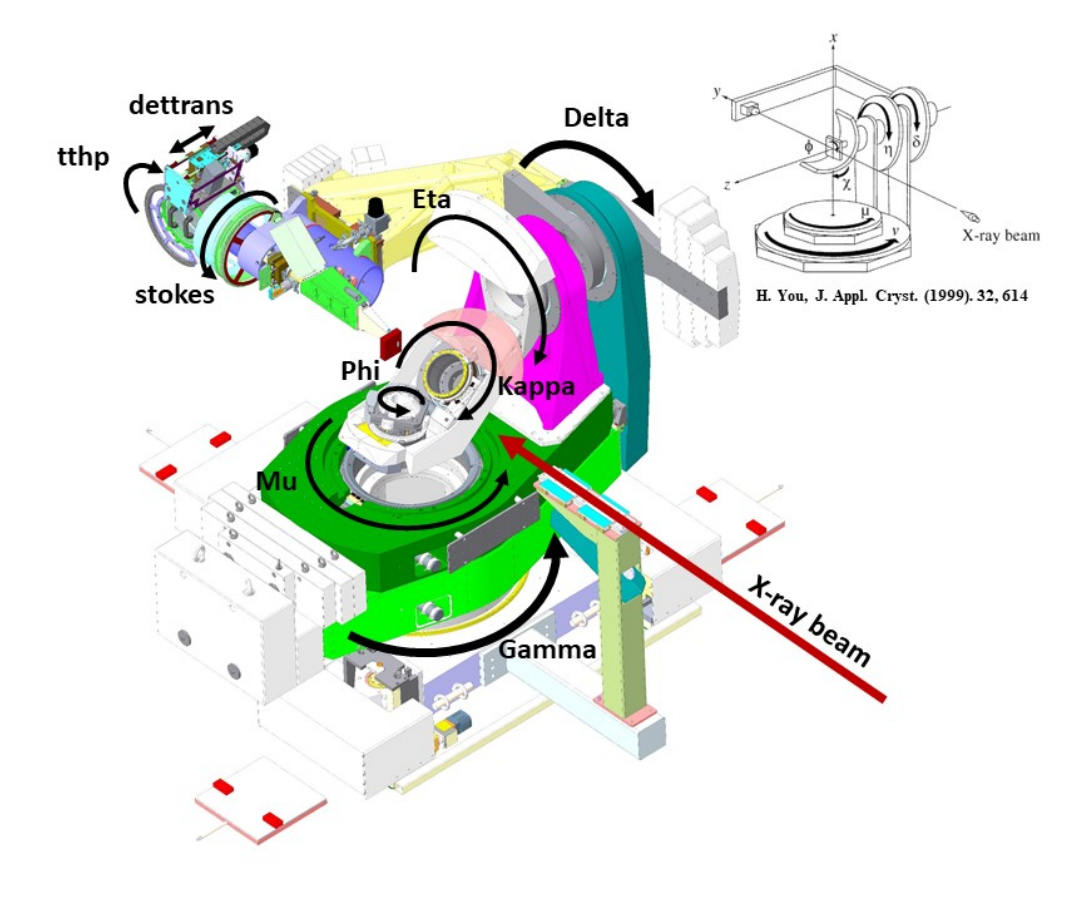

The Eulerian PDs used to drive the diffractometer angles are:

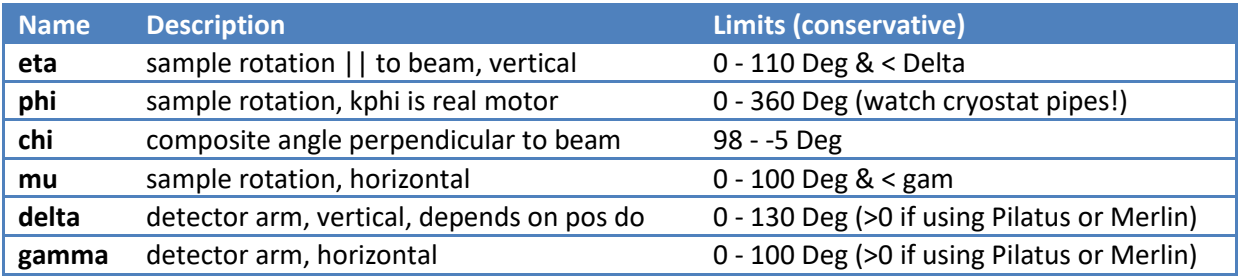

## **Vertical Geometry**

In this geometry the scattering plane is vertical in the lab frame. We rotate the detector arm (Delta) vertically as the 2theta angle, eta rotates the sample parallel to the plane (sample theta), chi rotates the sample perpendicular to the scattering plane and phi rotates the sample about the scattering plane.

An example specular reflection is:

```
pos delta c2th([0,0,12]) eta c2th([0,0,12])/2 chi 90 phi 0
```
## **Horizontal Geometry**

In this geometry the scattering plane is horizontal in the lab frame. We rotate the detector axis (gamma) horizontally as the 2theta angle, mu rotates the sample parallel to the plane (sample theta), chi rotates the sample perpendicular to the scattering plane and phi (chi=0) or eta (chi=90) rotates the sample about the scattering plane.

An example specular reflection is:

```
pos gamma c2th([0,0,12]) mu c2th([0,0,12])/2
```
#### **8. Aligning Samples**

Aligning the crystal to the diffractometer requires the knowledge of two crystallographic orientations – either explicitly defined relative to the coordinate system or based on two reflections. Here is a standard set of commands for aligning a sample with roughly known faces:

```
newub # interactive... sample name and lattice parameters
# Align sample optically in COR camera with eta 20, chi 90. Choose phi such 
that a known face is pointing towards the camera and the sample surface in 
pointing vertically on the camera screen.
# This function creates two sample orientations and creates a dummy UB. 
'optical normal' and 'optical parallel'
opticalalign([0,0,1], [1,1,0]) # surface normal, direction facing camera
# Add contraints
con gam 0 mu 0 phi phi() # phi fixed
con gam 0 mu 0 bisect # bisecting
# Move to position (with pilatus)
pos do do.pil
simhkl [h,k,l] # Simulate position
pos hkl [h,k,l]
# Centre detector on reflection
scancn eta 0.05 61 pil 1
go maxval
pil2max
# Add reflection to reflist
addref [h,k,l] '300K specular'
# Regenerate orientation matrix with 1st ref
calcub 1 'optical parallel'
# Find second reflection
simhkl [h2,k2,l2]
pos hkl [h2,k2,l2]
scancn eta 0.05 61 pil 1
go maxval
pil2max
#---OR---
simallsr2 [h2,k2,l2] # pick a set of azimuths
scan sr2 [h2 k2 l2 -90] [h2 k2 l2 90] [0 0 0 1] pil3 1 roi2
# Add reflection to reflist
addref [h2,k2,l2] '300K off-specular'
# Regenerate orientation matrix with 1st ref
calcub 1 2
# Refine lattice parameters
hklcur=hkl(); lp=latt()
latt(lp[0]*h2/hklcur[0], lp[1]*k2/hklcur[1], lp[2], lp[3], lp[4], lp[5])
```
## **9. Introduction to Scripting**

Scripts can be created in GDA to run measurements overnight. They are written using the same commands as in the GDA Jython terminal, but also allow definition of variables, loops and functions.

#### **Creating a Script**

Scripts are stored in the directory /dls\_sw/i16/scripts/YYYY/mt####-# where YYYY is the year and #### is your experiment number. You may need to create a folder in the scripts directory, to do this in GDA:

```
newexperiment('mm12345-1') # create scripts folder and templates
```
In GDA, create a new python file:

```
newscript('2022_05_01_night') # create new script
newscript('2022 05 01 temp', 'temperature') # use template
```
Available templates for scripts are: 'temperature', 'surface', 'psi', 'chi'.

#### **Running a Script**

In GDA, put the script in the editor and click the button "Run"

Or, from the terminal:

```
script runner('2022 05 01 night', 'email@address.com')
Starts the script in a try/except loop and sends an email if the script stops or finishes.
```
The script\_runner function also creates a new script, e.g. '2022\_05\_01\_night\_next.py' that will run after the first script completes. By default this script will delete itself when run.

#### **Stopping a Script**

In GDA, click the "Stop" button. This will end the current scan and script, but may not end the current movement - it is a "gentle stop".

#### **Example Script**

# This is a comment

```
# When defining new variables, check they are not already in the terminal 
namespace - you'll have serious problems otherwise!
beat eta pos = 55.4321# Loops are defined by indentation:
for loopval in frange(-1,1,0.1):
     print loopval
     pos eta loopval
     for innerloop in frange(-0.5,0.5,0.1):
         print loopval, innerloop
         pos delta innerloop
         scancn chi 0.05 31 checkbeam pil 1
# Functions can be useful to keep code tidy
def quick align(hval,kval,lval):
     pos hkl [hval,kval,lval]
     scancn eta 0.01 61 checkbeam pil 1 roi2
     go maxval
# run another script
run('/dls_sw/i16/scripts/2018/mt1234-1/followup_script.py')
```
**Example Temperature Script**

```
# Temperature Dependence Script
# First scan #54321
# 25-12-2052
# Define the measurements
con gam 0 mu 0 phi 0 # phi-fixed mode
hkl_vals = [[0,0,1], [0,0,2], [1,0,3], [0,1,3]]
# setup the beamline
pos shutter 1
pos x1 1
pos energy 8
pos ss [0.5,0.5]
pos ds [0.5,0.5]
# set temp_stop=True at any time to end the script after the current 
temperature
temp_stop = False
for tempval in frange(5,300,5):
     if temp_stop is True: break
     # Change + wait for the temperature
     pos tset tempval
     numgoes=0
    while abs(Ta()-tempval) > 0.5 and numgoes<10:
         numgoes+=1
         print 'Waiting...Ta=',Ta()
         w(30)
     w(60) # stabilising time
     pos szc 0 # change the sample height
     for n in range(len(hkl_vals)):
         pos hkl hkl_vals[n]
         scancn eta 0.05 61 checkbeam pil3 1 roi1 roi2
         go peak
         pil2max(min_intensity=1000) # centre peak on detector
         pil2max(min_intensity=1000)
        hkl vals[n] = hkl() # update peak position to follow reflection
print 'Finished Script!'
```
#### **Beamline Specific Commands**

i16 gda functions functions available in GDA These functions are only available on I16 and not part of the standard syntax.

i16\_gda\_functions - module of various useful functions help i16() - prints this list

#### **Diffcalc:**

 $latt(a,b,c)$  - highly versatile lattice setting function last ref index() - returns the number of stored reflections currentub() - displays currently used reflections in ub calculation opticalalign( $[0,0,1]$ , $[1,0,0]$ ) - create orientation matrix based on camera simhkl([h,k,l]) - returns simulated positions including kphi simallsr2([h,k,l]) - prints all positions of sr2 scan simallpsi([h,k,l]) - prints all positions of psi scan simallhkl(hmax, kmax, lmax) - prints all available reflection positions maxhkl(max twotheta, energy kev) - returns [hmax, kmax, lmax] at energy movetoref(refno) - move to exact location of reflection in reflist get cif hkl("file.cif") - Returns list of allowed hkl values available

#### **Experiment Management:**

newexperiment('mm12345-1') - change datadir and create scripts/folders newscript('temp\_dep') - create new script in scripts/exp directory script\_runner('script\_name.py', 'your.email@diamond.ac.uk') - run script script\_timer('script\_name.py') - returns predicted time for script currentscan() - returns current scan number nextscan() - returns the next scan number scanfiles(0) - returns filename of scan number nexusfiles(0) - return nexus filename of scan number benchmark(atten\_val, notes) - run standard diode scan and bpm scan in direct beam

#### **Other:**

pil2max - moves delta, chi to move pilatus max to centre base2bpm - moves base\_y, base\_z to move bpm max to centre merlin2max - moves delta, chi to move merlin max to centre mirrormove - function to move mirrors in a relative way edgefit() - edge function with fitting edgesimple() - simple edge function, returns edge of last scan simbl() - Send current diffractometer positions to the Blender simulator help\_processors() - gives help on available auto-processors

# **10. Data Analysis**

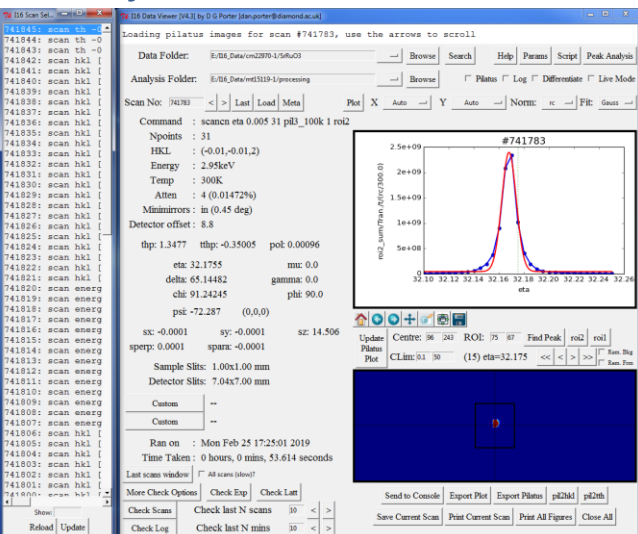

Data analysis can be performed quickly using the "I16 Data Viewer". Start the program from the desktop icon. You can browse scan files and metadata, create high quality plots, fit and integrate peaks, redefine regions of interest on area detectors and perform automated analysis of scripts.

Once the application has started, begin by selecting your experiment folder ("Data Folder") and the location to place analysis files ("Analysis Folder").

The program runs on Python 2+/3+ and works on all operating systems. It is available for download here:<https://github.com/DanPorter/Py16>

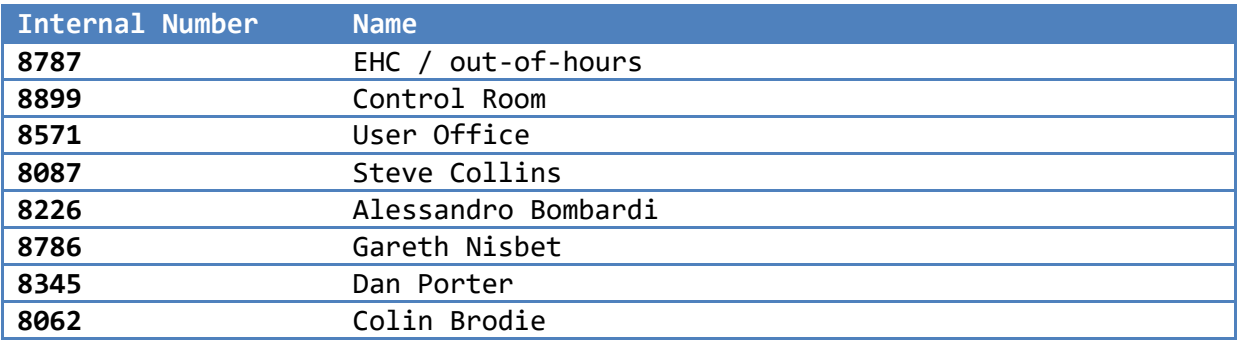

## **11. Useful Contacts**

## **12. Useful Information**

<https://www.diamond.ac.uk/Users/Experiment-at-Diamond/Your-time-at-Diamond.html>

#### **Restaurant Opening Times**

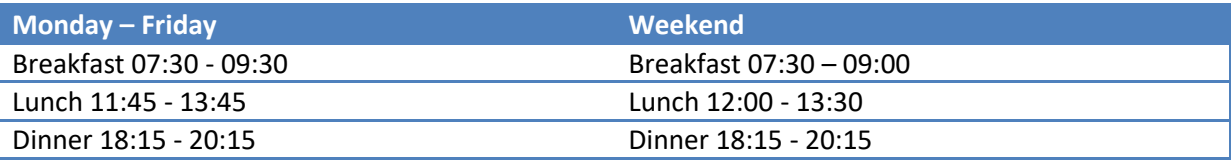

# **13. Remote Operations**

## **NX Server (NoMachine)**

Any user can connect to the Diamond network by creating a client on the NX server using NoMachine using your FedID and password. Installing [NoMachine](https://www.nomachine.com/) is required, then a connection to nx-user.diamond.ac.uk, Port: 4000. For more details, see [here.](https://www.diamond.ac.uk/Users/Experiment-at-Diamond/IT-User-Guide/Not-at-DLS/Nomachine.html)

Once a client has been created, you have a personal desktop where you can personalise your environment and have access to Diamond's network and software. Useful I16 directories are listed below:

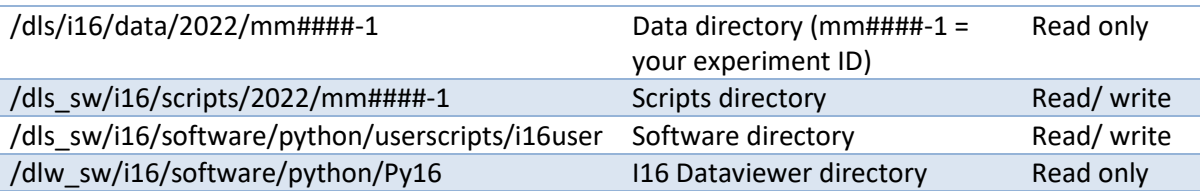

## **SynchWeb (ISPyB)**

ISPyB is an online database that captures information on every scan performed so it is easy to monitor the progress of scripts etc. The service is available at the following address:

#### [https://ispyb.diamond.ac.uk](https://ispyb.diamond.ac.uk/)

You are required to sign in with your FedID and password.

Currently the information visible is limited but this will improve over time.

## **JupyterHub**

JupyterHub is a cloud based computing system hosted on site allowing you to create and run Jupyter Notebooks for data analysis:

#### <https://jupyterhub.diamond.ac.uk/>

You are required to sign in with your FedID and password.

A Jupyter Notebook will be created for you in the scripts directory:

/dls\_sw/i16/scripts/YYYY/mm#####-#/mm#####-#.ipynb

By default, jupyterhub only has access to your personal user space and not to the scripts directory. You should therefore create a link to this directory in your Home directory using a terminal in NX or from a workstation at Diamond:

 $$$  ln -s /dls sw/i16/scripts/YYYY/mm#####-# ~/i16 scripts mm#####-#